# **K10-EM**

Vandálbiztos, kültéri, önálló működésű kártyaolvasó és kódzár - EM

## **Kép**

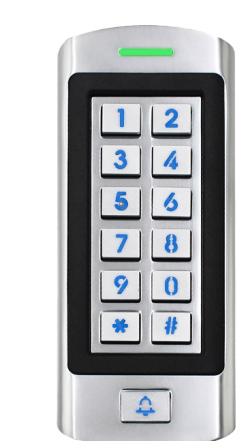

## **Leírás**

Az önálló működésű kártyaolvasók és kódzárak nagy biztonságú eszközök, alkalmasak szinte bármilyen belépőpont vezérlésére. Telepítésük és használatuk rendkívül egyszerű. A *K10-EM* egy kültéri, önálló működésű kártyaolvasó és kódzár, dedikált csengőgombbal. Programozása *programozási menüjén* keresztül történik. A beléptető rendelkezik *vendég funkcióval*, azaz a feltanítható *felhasználóhelyek közül 10 db 1 és 10 alkalom között használható kártyákhoz és kódokhoz van fenntartva*. Ezt *az alkalomszámot feltanításkor kell megadni*.

A csomag tartalmazza az olvasót, egy mester kártyát, csavarokat, tipliket és ragasztót a szereléshez, valamint egy diódát a zár bekötéséhez.

*Figyelem! Optikai tamperkapcsolója miatt, ha fény szivárog az eszköz hátuljára, az eszköz sípolni kezd. Amennyiben nem kívánja használni ezt a védelmi funkciót, viszont elkerülné az összes esetlegesen ebből eredő hibás riasztást, úgy ragassza le az eszköz hátulján a kiöntött részen található fényérzékelőt FEKETE szigetelőszalaggal.*

## **Tulajdonságok**

- Kivitel: Vandálbiztos fém ház
- Telepítési környezet: Kültéri
- Védelem: IP66
- Olvasható kártya: 125 kHz EM
- Wiegand protokoll: -
- Visszajelzés: LED, csipogó
- Programozás: Programozó menü
- Bemenetek: Nyitógomb
- Kimenetek: Relés (NO/NC/COM),
- Működési módok: Időzített, bistabil
- Nyitás: Kártya, PIN, nyitógomb

## **Specifikáció**

- Tápfeszültség: 12~18V DC
- Memória kapacitás: 1.000 felhasználó
- 
- Relé terhelhetősége: max. 3 A
- Hőmérséklet tűrés:  $-40^{\circ}$ C ~ +60°C
- 

**Vezetékek**

PIROS +12~18 V DC FEKETE GND FEHÉR NO BARNA COM ZÖLD NC SÁRGA OPEN SZÜRKE Doorbell A KÉK Doorbell B

• Áramfelvétel: <50 mA (nyugalmi) <80 mA (aktív) (990 normál, 10 vendég) • Időzítés: 0,05 mp / 2~99 mp • Páratartalom tűrés: 10% ~ 98% (nem lecsapódó) • Méret: magasság: 136 mm szélesség: 56 mm mélység: 25 mm

(cink ötvözet)

csengő

## **Nyitás**

Az eszközön háromféle nyitási mód beállítása lehetséges. Ezeknek beállításához kövesse a későbbiekben a programozás leírásánál részletezett lépéseket.

*• Kártya VAGY PIN* (*alapértelmezett*): Húzzon le az olvasón egy *előre felprogramozott kártyát*, *vagy* üssön be a billentyűzeten egy *előre felprogramozott nyitókódot #-tel a végén*.

*• Kártya ÉS PIN*: Ilyenkor *a kártyákhoz muszáj nyitókódot rendelni*, a nyitás csak az ilyen kártyákkal és a hozzájuk rendelt nyitókóddal lehetséges, *a nyitókód nélküli kártyát, és a külön feltanított nyitókódok nem használhatók*. Húzzon le az olvasón egy *előre felprogramozott, nyitókóddal rendelkező kártyát*, majd üsse be a billenytűzeten a *kártyához rendelt nyitókódot #-tel a végén*.

*• CSAK Kártya*: Ilyenkor *a nyitás semmilyen nyitókóddal nem lehetséges* (legyen különálló, vagy kártyához tartozó). A nyitáshoz húzzon le az olvasón egy *előre felprogramozott kártyát*.

### **Csomag tartalma**

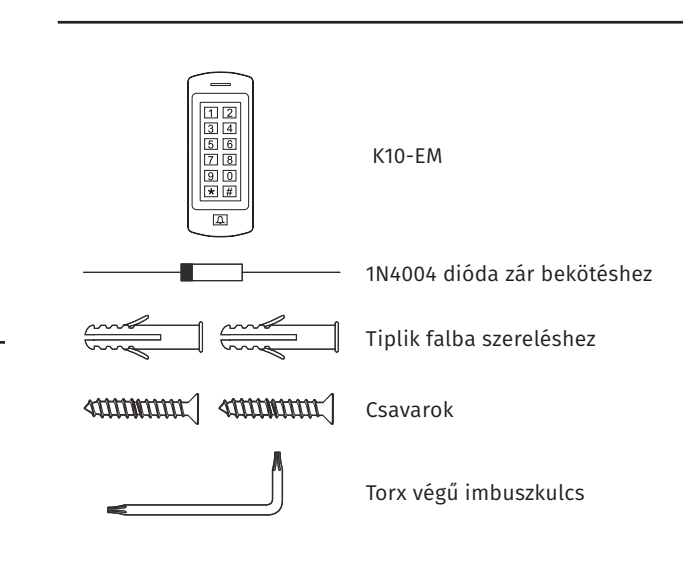

## **K10-EM**<br>Vandálbiztos, kültéri,<br>kártyaolvasó és kódzár -<br>ADATLAP Vandálbiztos, kültéri, kártyaolvasó és kódzár - EM ADATLAP

 $\mathbb{E}$  $\mathbf{r}$ 

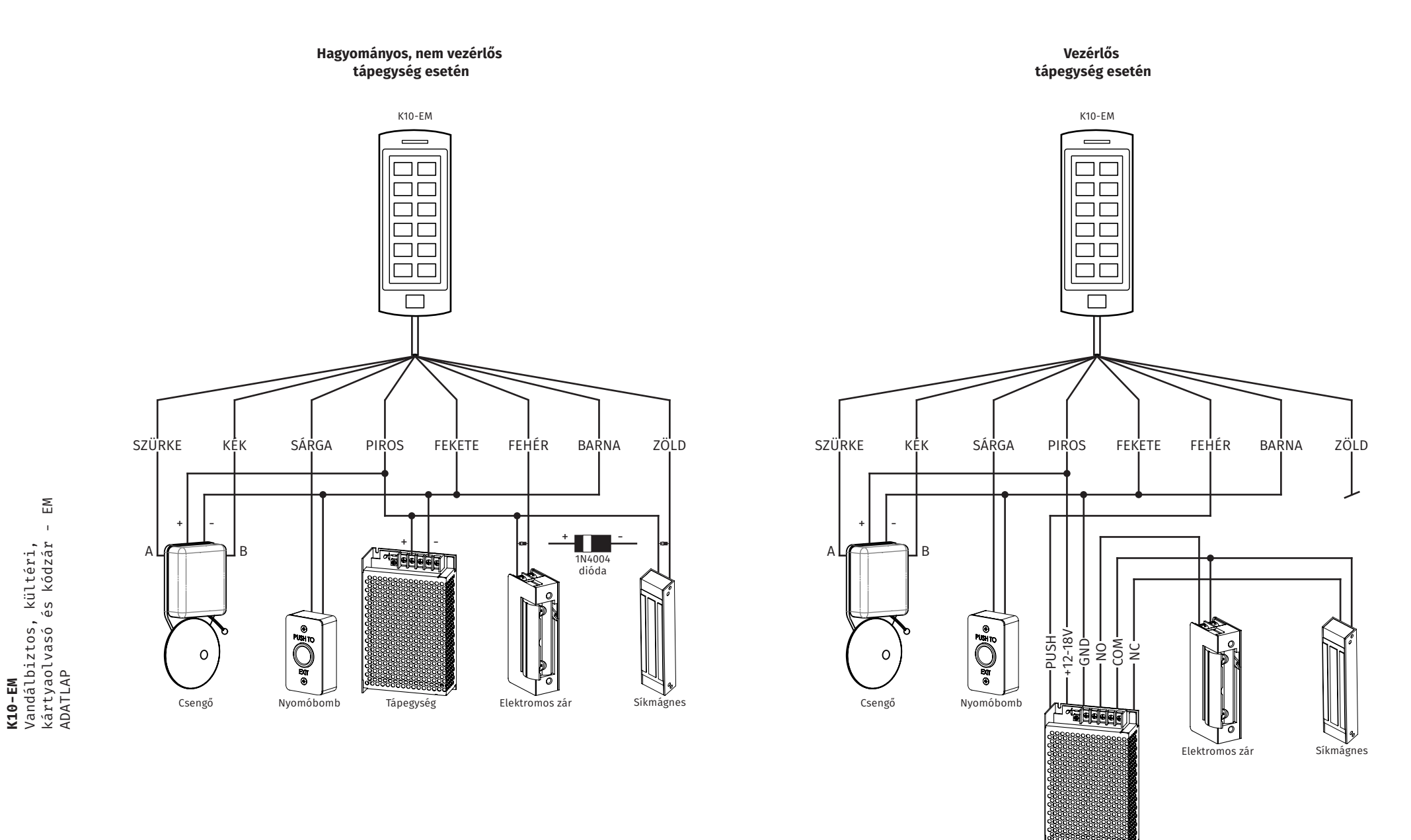

Tápegység

2/5

Vandálbiztos, kültéri,

#### **Fogalom magyarázat:**

*Programozási menü (továbbiakban PM)*: Az eszköz beállításait tartalmazó menü. Mester kóddal érhető el, ide kell belépni az eszköz konfigurálásához.

*Mester kód*: *4~6-jegyű kód*, ezzel érhető el a PM. *Gyárilag 123456*, mindenképp *érdemes megváltoztatni* a jogosulatlan programozási kísérletek elkerülésére. Az új mester kódot *ajánlatos feljegyezni*, ha elfelejti, *csak az eszköz gyári állapotra történő visszaállításával állíthatja vissza a gyári mester kódot*.

*Felhasználói azonosító*: Ezen azonosítókkal tudja megkülönböztetni az eszköz az egyes felhasználókat. *0-tól 999-ig terjed, kezdő 0-k nélkül* (*0~989 normál felhasználók, 990~999 vendégek*), és *Ön adja meg programozásnál, vagy az eszköz foglalja le automatikusan*. *Ajánlott fejlegyezni, mivel nyitókódos felhasználókat (elveszett kártya esetén kártyásakat is) csak azonosítón keresztül tud törölni*, vagy az összes felhasználó egyidejű törlésével.

*Nyitókód*: *4~6-jegyű kód*, mellyel a zárat nyitni lehet. *Különálló nyitókódot csak azonosító megadásával* taníthat fel. *Kártyákhoz is rendelhet nyitókódot*, olyankor *először a kártyát kell feltanítani* (*ekkor egy nyitásra nem használató alapértelmezett kódot kap a kártya*), majd annak *a kódját módosítani*.

#### **Nyitókód megváltoztatása:**

Ez a beállítás *nem a PM-en belül* történik. Nem csak már létező nyitókódok módosítása végezhető el így, hanem *kártyákhoz is így lehet nyitókódot rendelni* (*a kártyás ÉS kódos nyitási mód használatához*). A *nyitókód hossza 4 és 6 számjegy közötti* kell hogy legyen. A folyamat lépései a következők:

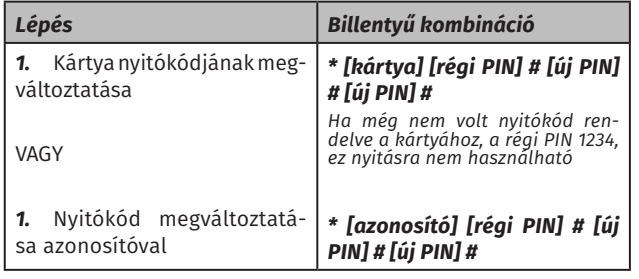

### **Programozás Mester kód megváltoztatása:**

A mester kód a PM-be történő belépésre szolgáló kód, *hossza 4 és 6 számjegy közöttti* lehet. *Mindenképp ajánlott megváltoztatni*. Ennek lépései a következők:

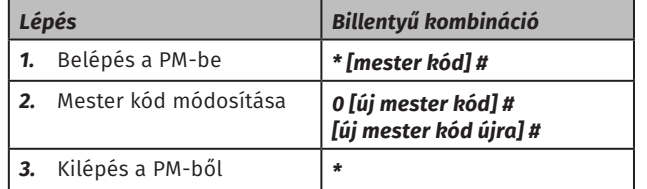

#### **Felhasználók felvétele:**

Az eszköz kártyás vagy kódos felhasználókat képes kezelni. *Kártyákhoz igény esetén kód is rendelhető* (*a kártyás ÉS kódos nyitási mód használatához*), ennek menetét az előző menüpontban láthatja. *Lehetőség van vendég felhasználók felvételére, ezekről és felvételükről később olvashat*. A felhasználók felvételének lépései a következők:

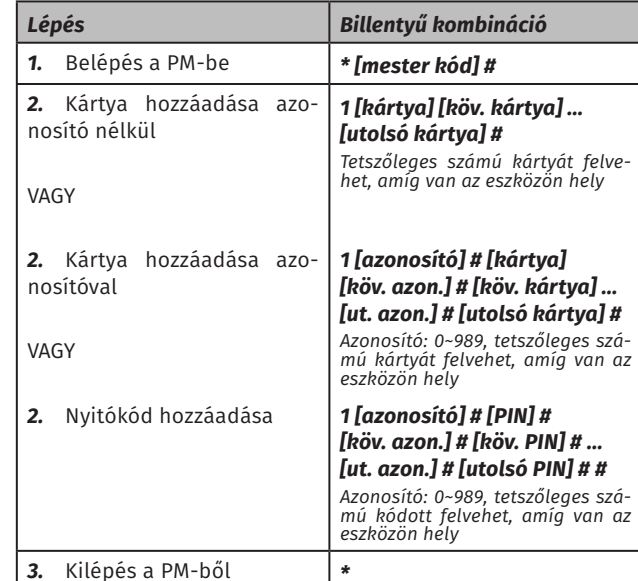

*Azonosító nélküli kártyafelvétel* esetén az *eszköz automatikusan rendel a kártyához azonosítót*, mindig *az első szabad azonosítót kiválasztva*.

*Üres memória esetén például ez a 0 lesz, 0-4 foglalt azonosítók esetén 5, 0-2 és 4-6 foglalt azonosítók esetén 3*.

*Amennyiben azonosítóval történő feltanítás esetén egy azonosítóra nem sikerül kártyát vagy kódot tanítania, akkor az a felhasználó nagy valószínűséggel foglalt. Ilyenkor válasszon egy másik azonosítót, vagy ha mindenképp a foglalt azonosítóra kívánja a felhasználót feltanítani, győződjön meg róla, hogy az azonosítón eredetileg szereplő felhasználóra már nincs szüksége, majd törölje a következő menüpontban részletezett módon. Az azonosítót az összes felhasználó egyidejű törlésével is felszabadíthatja, ha egyik régi felhasználóra sincs szüksége, vagy könnyen és gyorsan fel tudja őket újra tanítani. Ügyeljen arra is, hogy az azonosító elég ne írjon kezdőnullákat.*

#### **Felhasználók törlése:**

*Kártyás felhasználókat* lehetősége van törölni a *kártya lehúzásával, vagy azonosítójuk* megadásával, *nyitókódos felhasználókat* azonban már *csak azonosítójuk* megadásával. Ezen felül *lehetősége van az összes felhasználó egyidejű törlésére* is. A törlés lépései a következők:

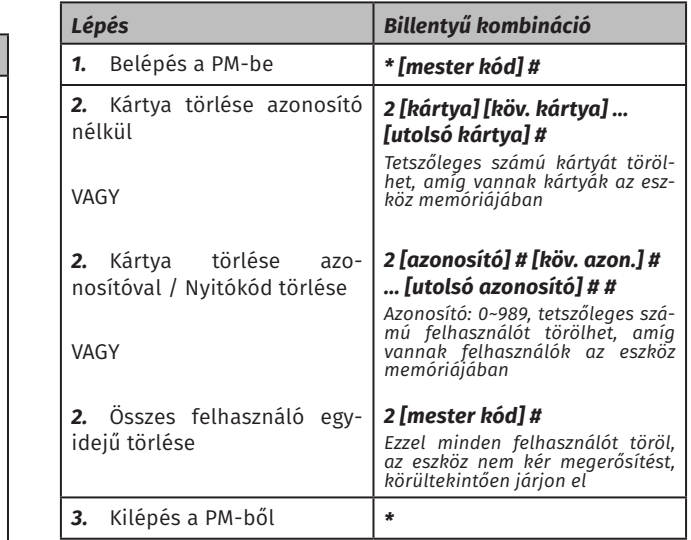

#### **Nyitási mód beállítása:**

Az eszközön *3-féle nyitási mód*ot állíthat be, melyek a *kártyás VAGY kódos* (*ilyenkor a zár szabadon nyitható akár kártyával, akár kóddal*), a *kártyás ÉS kódos* (*ilyenkor a zár csak egy nyitókóddal rendelkező kártya lehúzásával, majd a hozzá rendelt kód megadásával nyitható*) és a *CSAK kártyás* (*ilyenkor a zár* 

 $E_{\text{M}}$ kártyaolvasó és kódzár - EM  $\mathbf{r}$ **K10-EM**<br>Vandálbiztos, kültéri,<br>kártyaolvasó és kódzár -<br>ADATLAP Vandálbiztos, kültéri, ADATLAP

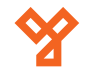

*nyitókóddal egyáltalán nem nyitható, csak kártyával*). Ezek beállítása a következő módon történik:

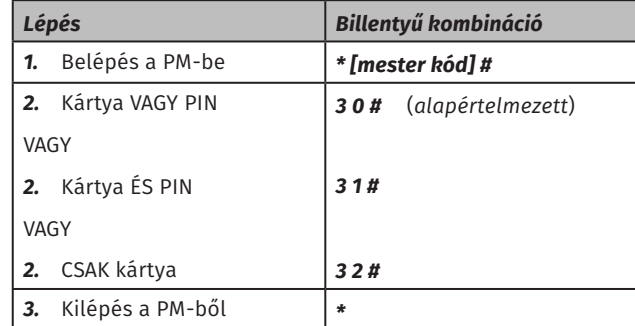

#### **Relé mód beállítása (időzítés, bistabil mód):**

Az eszköz reléjét lehet *impulzus* (*vagy más néven időzítéses*) és *bistabil* (első azonosításkor nyit a zár, majd nyitva marad a következő azonosításig) módban egyaránt. A módok közötti váltást, és impulzus mód esetén az időzítést is ebben a menüpontban állíthatja. A beállítás menete a következő:

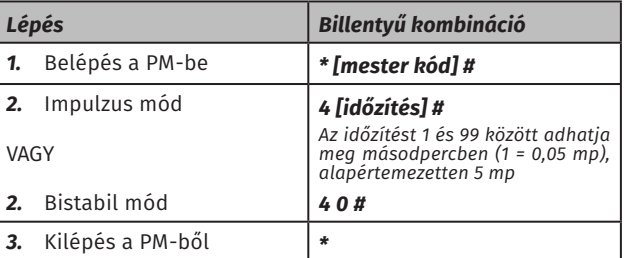

#### **Riasztási időzítés beállítása:**

Itt az eszköz *belső csipogója általi riasztás* (*sűrű sípolás*) időzítését állíthatja be tamperes, vagy sorozatos sikertelen azonosítások esetén beinduló riasztás esetére. A beállítás menete a következő:

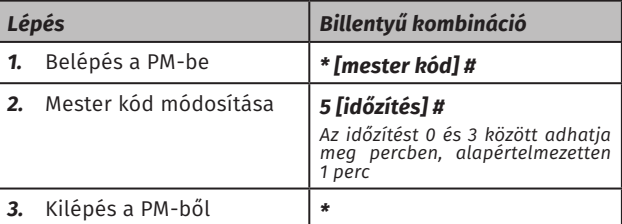

#### **Védelmi mód (sorozatos sikertelen azonosítások esetén):**

Itt azt állíthatja be, hogyan reagáljon az eszköz arra, ha 10-szer egymás után sikertelen azonosítást hajtanak végre rajta. Választhatja, hogy *ne legyen reakció*, hogy az *eszköz lezárjon 10 percre*  (ezalatt az eszköz nem enged semmilyen belépést), vagy hogy *riasztás* induljon be. A lehetőségek és beállítási módjuk a következő:

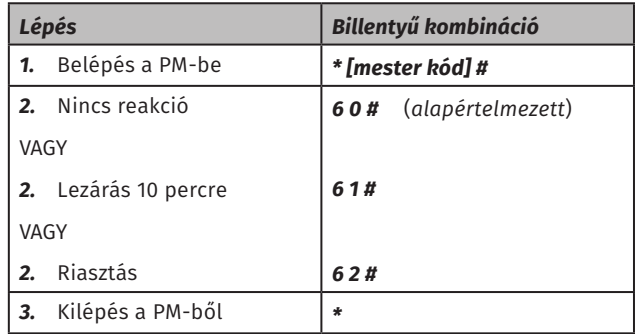

#### **Vendégfelhasználó felvétele:**

Az eszköz képes *egyidejűleg legfeljebb 10 vendég felhasználó*  kezelésére. Ezek olyan *kártyák vagy nyitókódok* melyek *csak 1 és 10 közötti alkalommal használhatóak* (*Ön adja meg hozzáadáskor hányszor használatos legyen*), majd pedig *a megengedett számú használat után automatikusan törlődnek*. A vendég felhasználók felvétele a következőképpen történik:

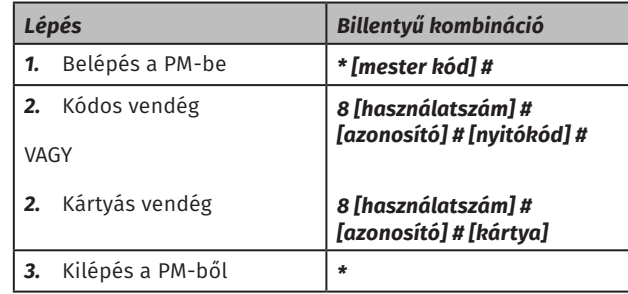

A *használatszámot egy 0 és 9 közötti számmal* kell megadnia, ahol *a 0 10-nek felel meg*, az *azonosító itt 990 és 999 között* kell hogy legyen, a *nyitókód itt is 4 és 6 számjegy közötti* hosszúságú lehet.

#### **Gyári visszaállítás:**

Gyári visszaállításkor *minden beállítás és a mester kód is gyári értékre áll vissza*, valamint *a mester kártya is törlődik* (*a visszaállítás végén lehetőség új mester kártya feltanítására*), azonban *a felhasználók megmaradnak*. A visszaállítás menete a következő:

*1.* Kapcsolja le az eszköz tápellátását.

*2.* Nyomja le, és tartsa nyomva a *\* gombot*, majd a gombot nyomva tartva kapcsolja vissza a tápellátást.

*3.* Két rövid sípszó után a LED sárgára vált, és *az eszköz ekkor várja 10 másodpercig egy 125 kHz EM kártya lehúzását, ez lesz az új mester kártya* (*nem muszáj a csomagban található gyári mester kártyát használni*).

Amennyiben nem szeretne mester kártyát használni, csak várja ki a 10 másodpercet, és az eszköz átugorja a mester kártya feltanítását.

A visszaállítás ekkor sikeresen megtörtént.

## **Szerelési útmutató**

*1.* Szerelje le az eszköz hátlapját.

*2.* Fúrjon 2 lyukat a falba a csavaroknak (*A, C*), és egyed a kábelezés részére (*B*).

*3.* Verje be a csavaroknak fúrt lyukakba (*A, C*) a tipliket.

*4.* Rögzítse szorosan a hátlapot a falra a csomagban található csavarok segítségével.

- *5.* Kösse be a kábelt a kábelezésnek kifúrt lyukon (*B*) keresztül.
- *6.* Rögzítse az eszközt a hátlapra.

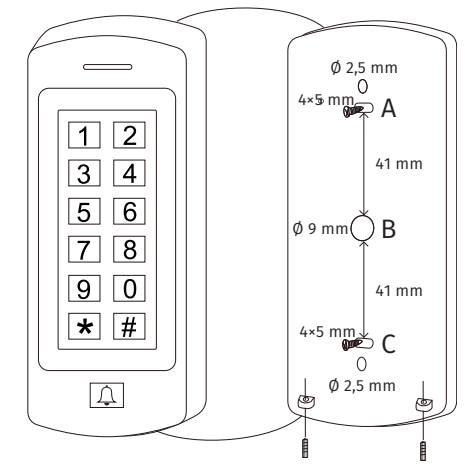

**K10-EM EK2** Kandálébez toson kültéeműkö kártyaolvasó és kódzár - EM ADATLAP Kis méretű, önálló működésű

**YLI SIKMAGNESEK**

C.: 1102 Budapest Hölgy utca 50/b

**YLI SIKMAGNESEK**<br>C.: 1102 Budapest Hölgy utca 5C<br>T.: +36 1 406 98 07<br>W.: www.yli.hu

 $50/b$ 

T.: +36 1 406 98 07 W.: www.yli.hu

## **Visszajelzések Méretrajz**

Az alábbiakban a LED-ek és a csipogó visszajelzéseit láthatja a különböző műveletek és állapotok esetén:

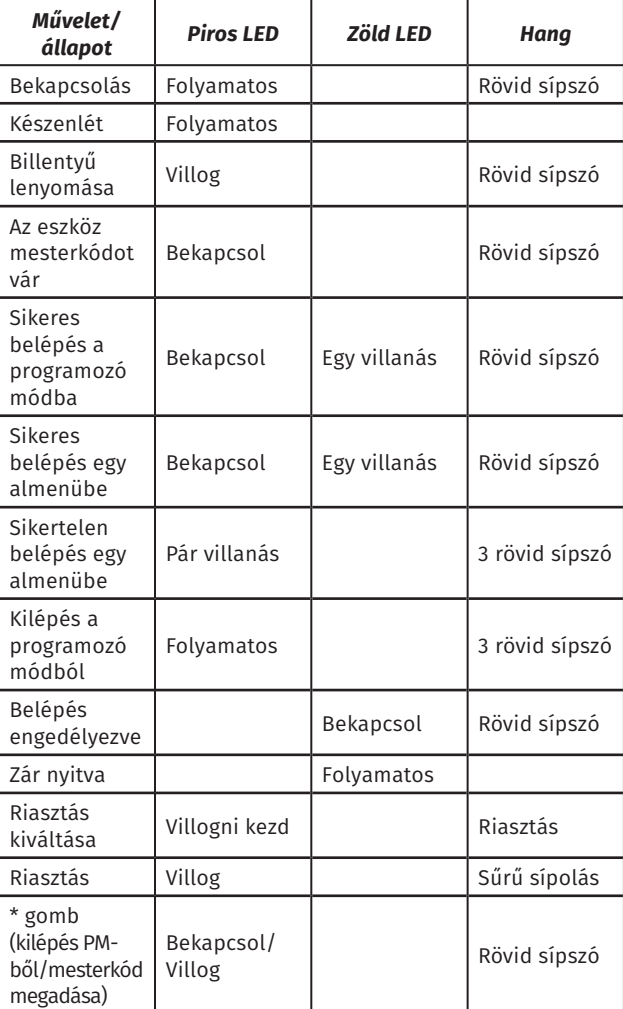

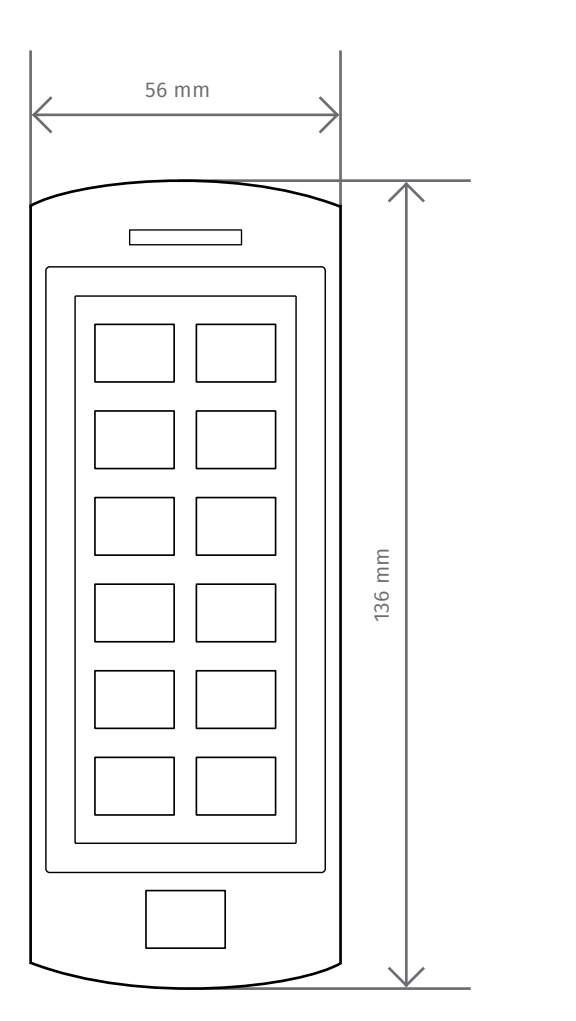

25 mm

 $\mathbb{E}$ kártyaolvasó és kódzár - EM  $\mathbf{r}$ **K10-EM**<br>Vandálbiztos, kültéri,<br>kártyaolvasó és kódzár -<br>ADATLAP Vandálbiztos, kültéri, ADATLAP

5/5